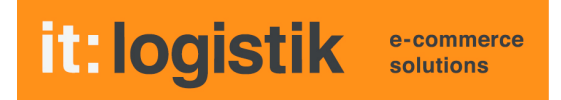

# **ecommerce Lösungen mit xt:Commerce 4 / VEYTON Shopsoftware**

# **Lagerbestands-Check ( itl\_stock\_check ) Version 2.0.0**

### **I. Allgemeines**

Das Plugin überwacht bis zu 3 Mindestbestände pro Artikel.

Bei Unterschreitung der jeweiligen Stufe des Mindestbestandes im Bestellablauf wird wahlweise an den Shopbetreiber eine Mail versandt, die alle Produkte enthält, bei denen ein Mindestbestand unterschritten wurde oder an eine artikel-abhängige Mailadresse pro Artikel mit der Information über Wiederbeschaffungszeit und Mindest-Bestellmenge beim Vorlieferanten. Es kann bei Bestandsänderungen im Backend eine entsprechende Mail ausgelöst werden.

Die Lizenzierung bezieht sich auf den/die Domain(s) und localhost für offline-Benutzung.

#### **II. Installation**

Wie bei jedem anderen Plugin für das Shopsystem ist die Installation leicht und bequem: Plugin ins Plugin-Verzeichnis des Shops kopieren und unter Inhalte->Plugins->deinstallierte Plugins aufrufen und installieren. Danach unter "installierte Plugins" aktiv setzen.

Eine De-Installation erfolgt rückstandsfrei.

### **III. Einstellungen im Backend:**

## **Plugin-Einstellungen**

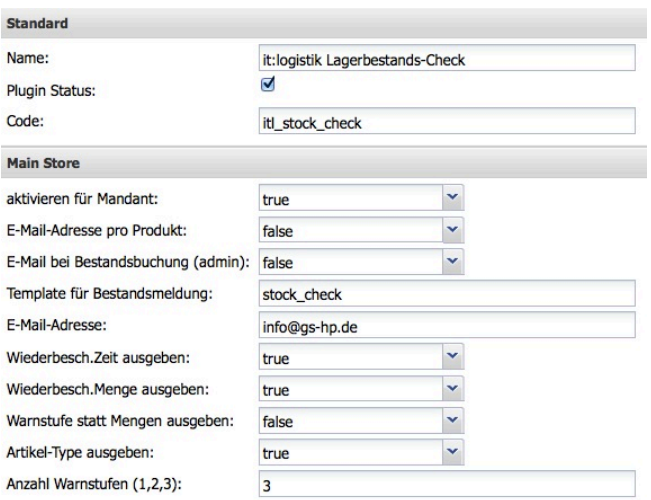

"Plugin-Status" aktiviert das Plugin allgemein, "aktiv" für den gewählten Mandanten.

E-Mail-Adresse pro Produkt steuert, ob Bestandsänderungen an eine andere Adresse als die Haupt-Mail-Adresse gemeldet werden sollen, wenn z.B. unterschiedliche Einkäufer für das Produkt zuständig sind. Das E-Mail-Template für Bestandsmeldung kann individuell gewählt werden, "stock\_check" wird bei der Installationautomatisch angelegt. Als E-Mail-Adresse geben Sie den gewünschten Empfänger ein. E-Mail bei Bestandsbuchung auf true versendet auch eine Mail bei Bestandsänderungen im Backend. Die folgenden Dropdowns steuern, ob die jeweiligen Spalten in der Artikel-Übersicht erscheinen sollen. Bei "Warnstufe statt Mindestbestand" auf "true" wird statt der 3 Mengen-Spalten die erreichte Warnstufe ausgegeben.

"Artikel-Type ausgeben" ist ein Sonderwunsch und blendet die "Lego-Steinchen" f. z.B. Master/Slave aus. "Anzahl Warnstufen" steuert, wie viele Meldebestände im Backend verwaltet werden sollen.

### **Wichtig: Mails aus Bestandsänderungen beim Verkauf werden nur bei Erreichen der jeweiligen Meldestufe pro Artikel versandt !**

#### **Produkt-Einstellungen**

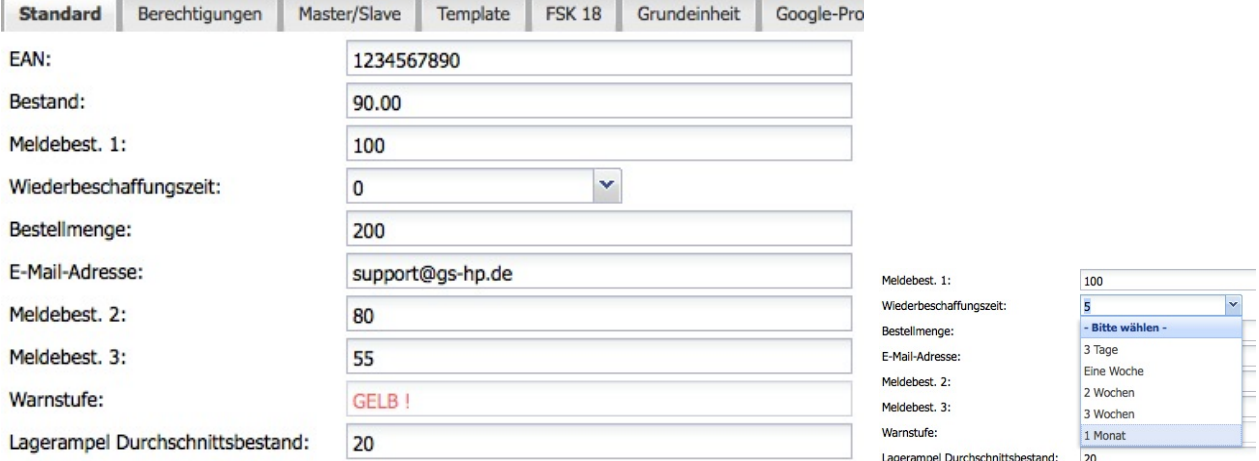

Die Textvariablen für das "Wiederbeschaffungszeit"-Dropdown sind unter "Sprachtexte" pflegbar mit der Namenskonvention "TEXT\_REFILL\_TIME\_**xx**" mit **xx** als laufender Nummer, die Textvariablen für die Warnstufe in der Detailansicht lauten "TEXT\_PRODUCTS\_STOCK\_CHECK\_STAGE\_y" mit y = 1,2,3.

#### **V. Screenshots**

**Übersicht** ( ohne Wiederbeschaffungszeit und Bestellmenge )

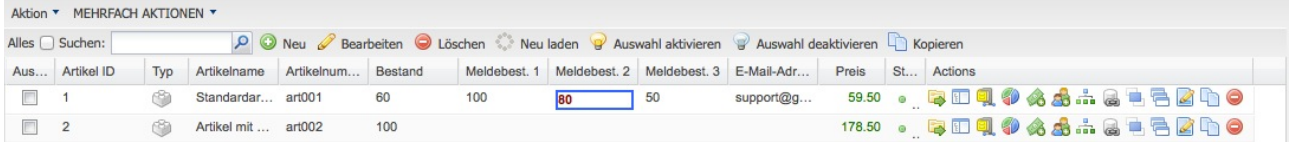

**Übersicht** ( ohne Wiederbeschaffungszeit und Bestellmenge, Warnstufe statt Meldebestände )

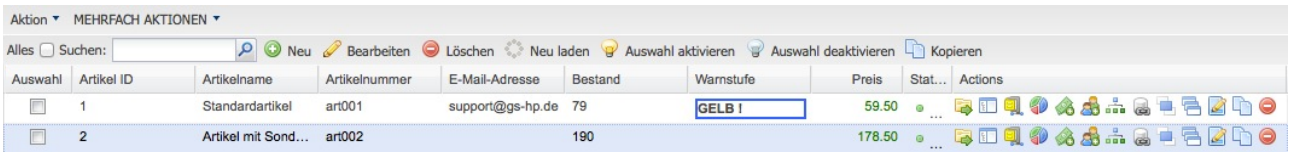

**E-Mail:**

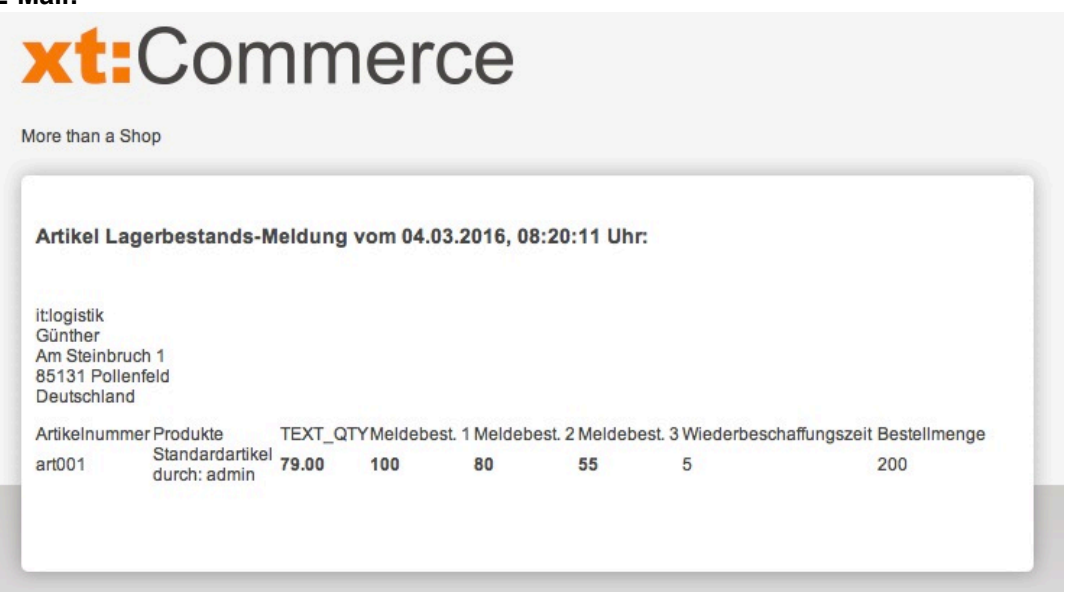

**Wir wünschen Ihren viel Erfolg mit Ihrem Online-Shop !**